**ГОСУДАРСТВЕННОЕ БЮДЖЕТНОЕ УЧРЕЖДЕНИЕ РЕСПУБЛИКИ КРЫМ** -- ЦЕНТР ПРОФЕССИОНАЛЬНОЙ РЕАБИЛИТАЦИИ ИНВАЛИДОВ»

Рассмотрено и принято на заседании методического совета ГБУ РК «ЦПРИ» Протокол № 1 от 15.08.192

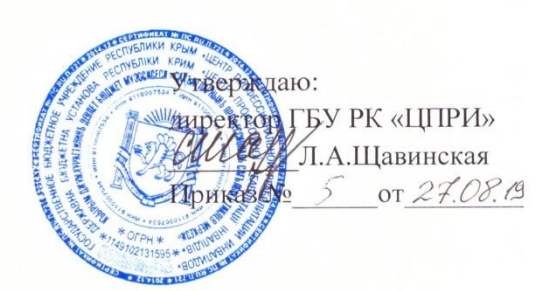

#### АДАПТИРОВАННАЯ

ДОПОЛНИТЕЛЬНАЯ ОБЩЕОБРАЗОВАТЕЛЬНАЯ ПРОГРАММА

#### «ОСНОВЫ КОМПЬЮТЕРНОЙ ГРАМОТНОСТИ И ИНТЕРНЕТА»

Евиатория 2019/2020 учебный год Программа составлена в соответствии

- с Письмом Минобрнауки России от 18.03.2014 N 06-281 "О направлении Требований" (вместе с "Требованиями к организации образовательного процесса для обучения инвалидов и лиц с ограниченными возможностями здоровья в профессиональных образовательных организациях, в том числе оснащенности образовательного процесса", утв. Минобрнауки России 26.12.2013 N 06-2412
- Приказом Минобрнауки России от 02.07.2013г № 513 «Об утверждении перечня профессий рабочих, должностей служащих, по которым осуществляется профессиональное обучение»;
- Порядком организации и осуществления образовательной деятельности по основным программам профессионального обучения, утвержденным приказом Минобрнауки России от 18 апреля 2013 г. № 292

*Организация – разработчик:* ГБУ РК «Центр профессиональной реабилитации инвалидов»

*Разработчики:* 

Преподаватель, Горкин Валерий Анатольевич Должность, Ф.И.О. Преподаватель, Хюргес Дмитрий Анатольевич Должность, Ф.И.О. Преподаватель, Филимонов Александр Николаевич Должность, Ф.И.О. Преподаватель, Березина Татьяна Владимировна Должность, Ф.И.О.

# *Содержание*

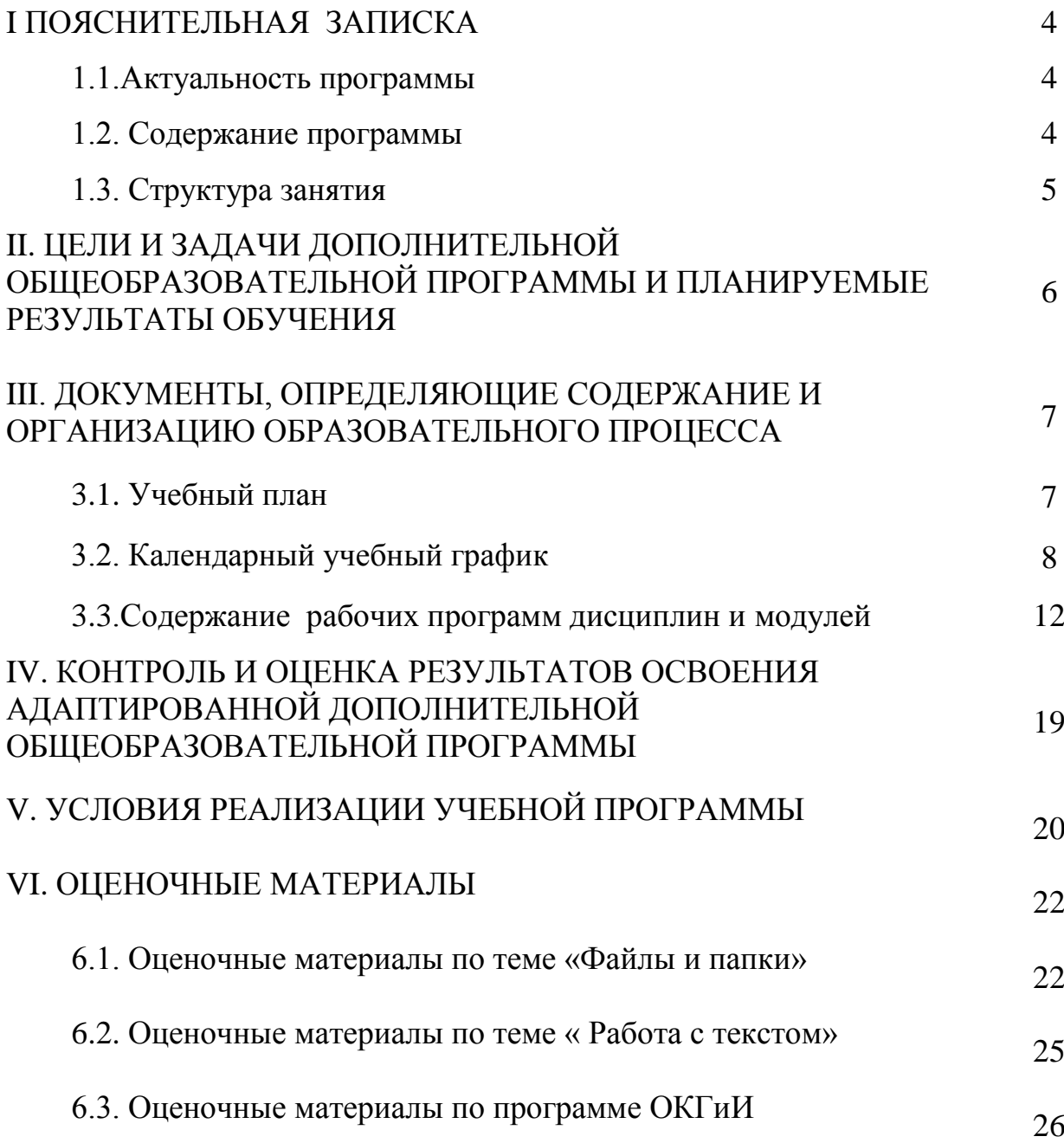

# **I ПОЯСНИТЕЛЬНАЯ ЗАПИСКА**

#### **1.1.Актуальность программы**

Интернет уже давно стал частью нашей жизни и незаменимым средством общения. Правда, далеко не все умеют использовать все преимущества интернет технологий. Пожилые люди, например, весьма далеки от всех этих социальных сетей, электронной почты и прочих атрибутов on-line мира.

Особенно одинокие, пожилые очень нуждаются не только в обучении современным технологиям связи, но и в общении, как живом, так и виртуальном. «Молодым» пенсионерам. Только что ушедшим на пенсию, часто бывает очень трудно перестроиться к новому ритму незаполненной ежедневной работой жизни.

Обойтись без компьютера, конечно, можно, но он позволяет значительно облегчить жизнь, сделать её более яркой и интересной. Для пожилого человека компьютер открывает целый ряд дополнительных возможностей. Конечно, если человек ещё работает и освоение компьютера связано с производственной необходимостью, процесс обучения идет значительно проще, так как помощь могут оказать более опытные коллеги.

Перед тем, как решиться на обучение навыкам компьютерной грамотности, пожилым людям требуется главное – желание. При этом, скорее всего, уверенности в результате на первом этапе у них не будет. Но для начала обучения важно всё-таки его начать. А насколько оно будет эффективным, оценить возможно всего через несколько недель.

## **1.2. Содержание программы**

Дополнительная общеобразовательная программа для граждан пожилого возраста и инвалидов «Основы компьютерной грамотности и интернета» (далее – Программа) направлена на формирование основ компьютерной грамотности граждан и готовности их к работе с государственными услугами в электронном виде. Программа включает два модуля: Модуль 1 «Основы компьютерной грамотности» - 164 часа и Модуль 2 «Технологии пользования электронными государственными услугами» - 36 часов.

Обучение проводиться в группах по 15 человек в течении 2,5 месяцев по 2-3 пары в день. Содержание учебного материала сгруппировано по разделам. По итогам каждого раздела слушатели выполняют итоговую практическую работу. Завершается обучение итоговой аттестацией по курсу. Гражданам, прошедшим обучение основам компьютерной грамотности будет выдаваться соответствующий сертификат, который подтверждает прохождение обучения в учреждении, но не имеет юридической силы. Программа включает в себя разделы следующего содержания: устройство компьютера, файлы и папки, работа с текстом, работа в интернете, электронная почта, полезные сервисы, социальные сервисы, видеообщение в сети интернет: бесплатные видеозвонки и обмен сообщениям между пользователями, портал государственных услуг gosuslugi.ru, сайты федеральных органов власти.

# **1.3. Структура занятия**

Продолжительность учебного занятия – 45 минут.

Каждое занятие реализуется по следующим этапам:

- 1. Подготовка к усвоению знаний актуализация знаний, установка, мотивация к запоминанию и длительному сохранению памяти; проведение ряда упражнений на разминку кисти, пальцев.
- 2. Усвоение новых знаний, формирование новых умений обучение аспектам использования компьютера (в соответствии с темой курса), применение игровых и развлекательных программ для содействия развитию познавательных интересов у обучающихся.
- 3. Закрепление, систематизация, применение знаний, умений на практике – устный, письменный опросы, выполнение заданий и упражнений.
- 4. Окончание занятия подведение итога, при необходимости домашнее задание к следующему занятию, упражнения по снятию зрительного и физического напряжения.

# II. ЦЕЛИ И ЗАДАЧИ ДОПОЛНИТЕЛЬНОЙ ОБЩЕОБРАЗОВАТЕЛЬНОЙ ПРОГРАММЫ И ПЛАНИРУЕМЫЕ РЕЗУЛЬТАТЫ ОБУЧЕНИЯ

# **Цели:**

- 1. Получение дополнительного образования гражданами пожилого возраста и инвалидами, сохранившими способность к самообслуживанию и активному передвижению, в области современных информационно – компьютерных технологий.
- 2. Формирование у пожилых людей и инвалидов информационной компетентности как средства гражданской активности, преодоления социального одиночества, самореализации.

#### **Задачи:**

- 1. Формирование у граждан пожилого возраста знаний, умений и навыков работы на компьютере.
- 2. Обучение пожилых людей осуществлять поиск нужной информации с использованием сети интернет, использовать интернет как средство общения.
- 3. Развить чувство уверенного пользователя ПК.
- 4. Сформировать умения и навыки самостоятельного использования компьютера в качестве средства для решения практических задач.

**Целевая группа:** население пенсионного возраста, лица с ограниченными возможностями здоровья.

#### **Планируемые результаты обучения:**

- 1. Снятие барьеров в общении, расширение зоны общения пожилых людей.
- 2. Уверенное пользование ПК гражданами пожилого возраста и инвалидами.
- 3. Практическое использование пенсионерами государственных услуг, предоставляемых в электронном виде.
- 4. Умение организовывать свой досуг посредством интернета.

# III. ДОКУМЕНТЫ, ОПРЕДЕЛЯЮЩИЕ СОДЕРЖАНИЕ И ОРГАНИЗАЦИЮ ОБРАЗОВАТЕЛЬНОГО ПРОЦЕССА

# **3.1. Учебный план**

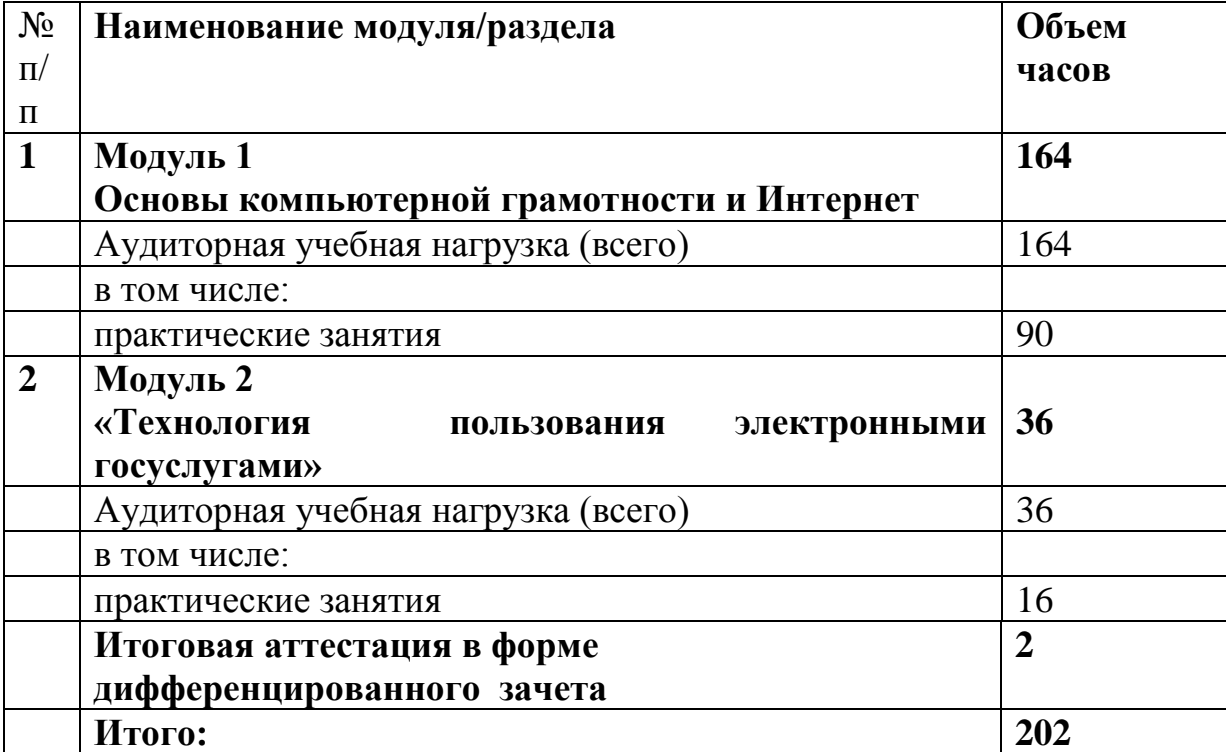

# **3.3.Содержание рабочих программ дисциплин и модулей**

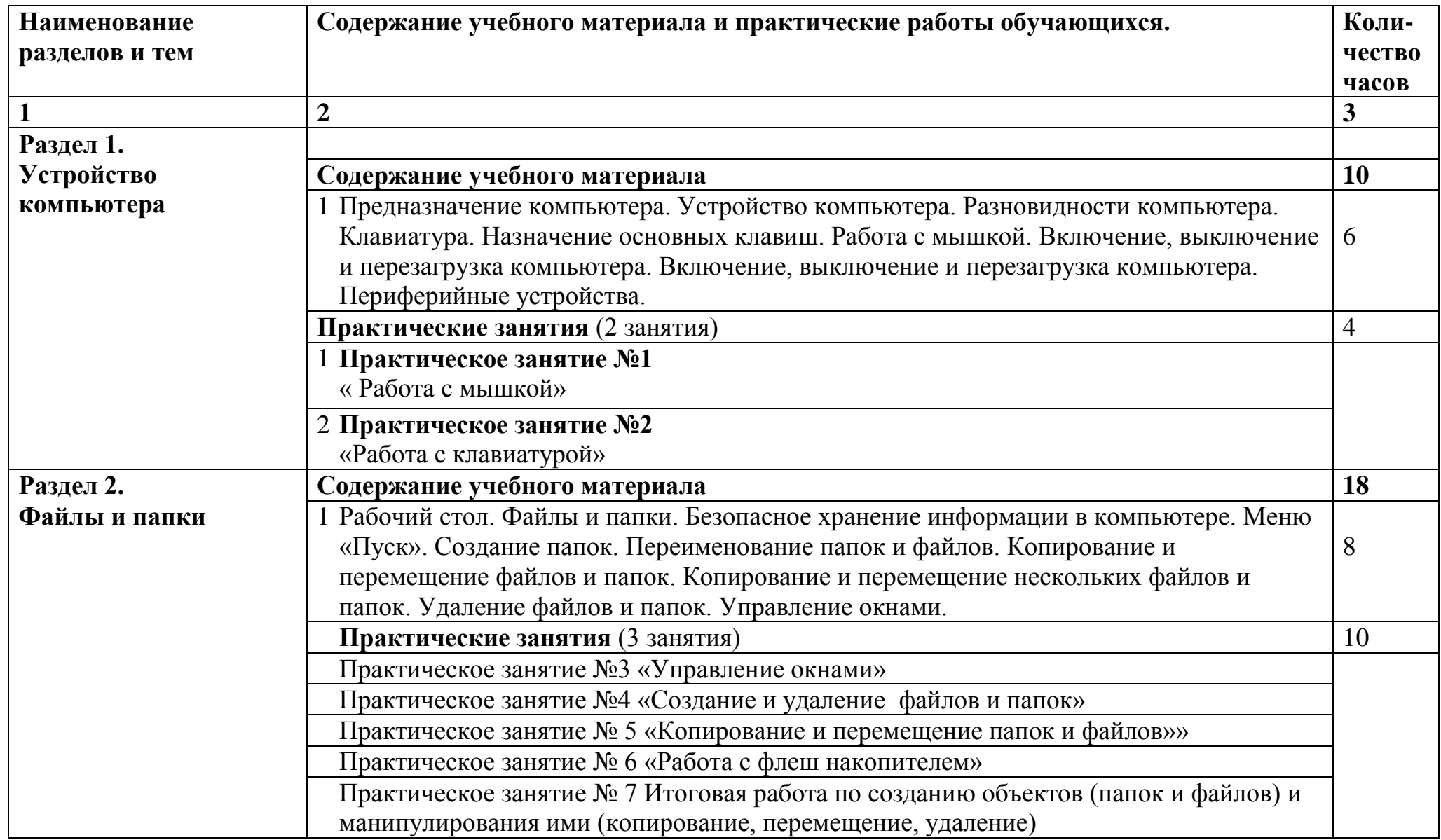

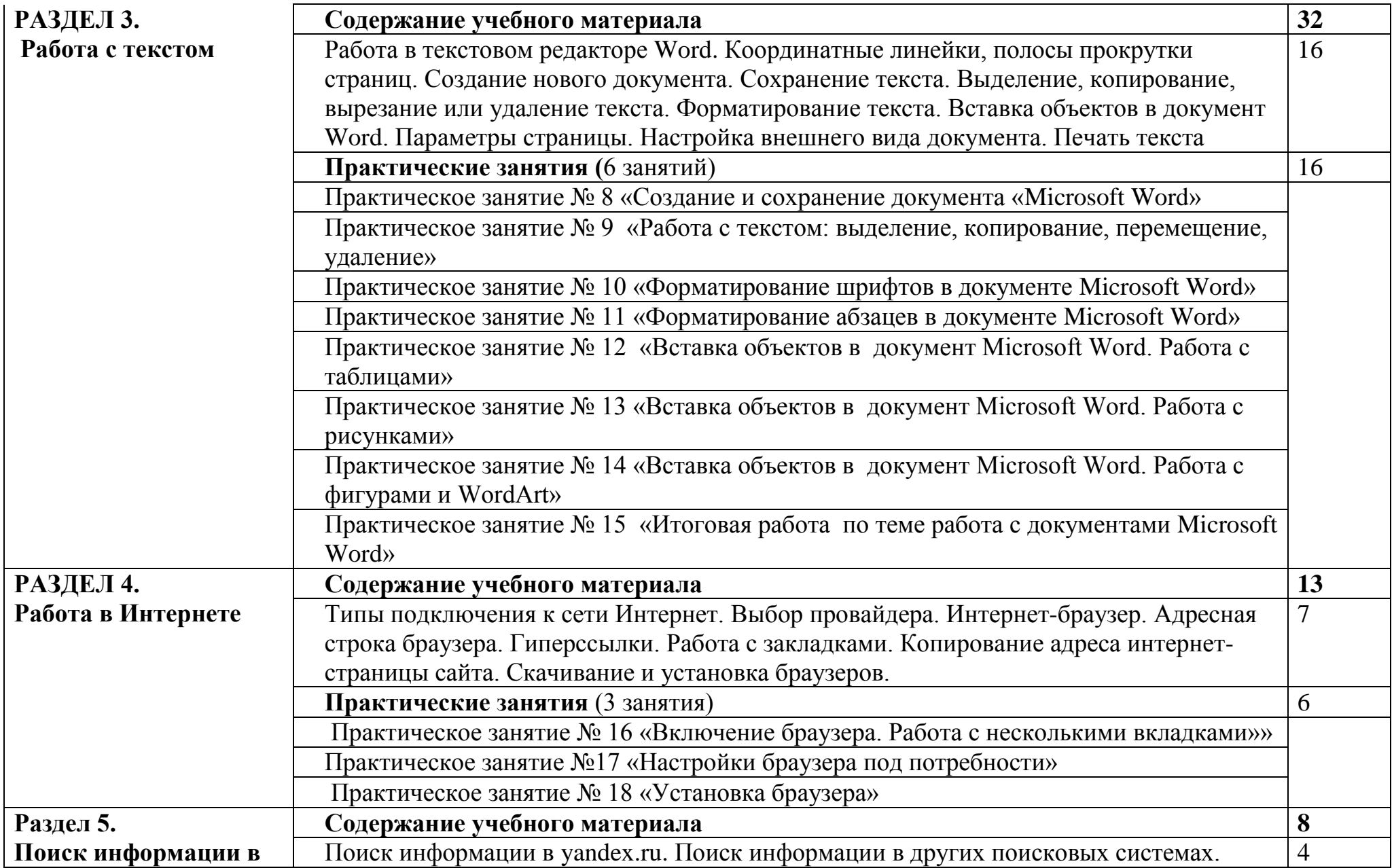

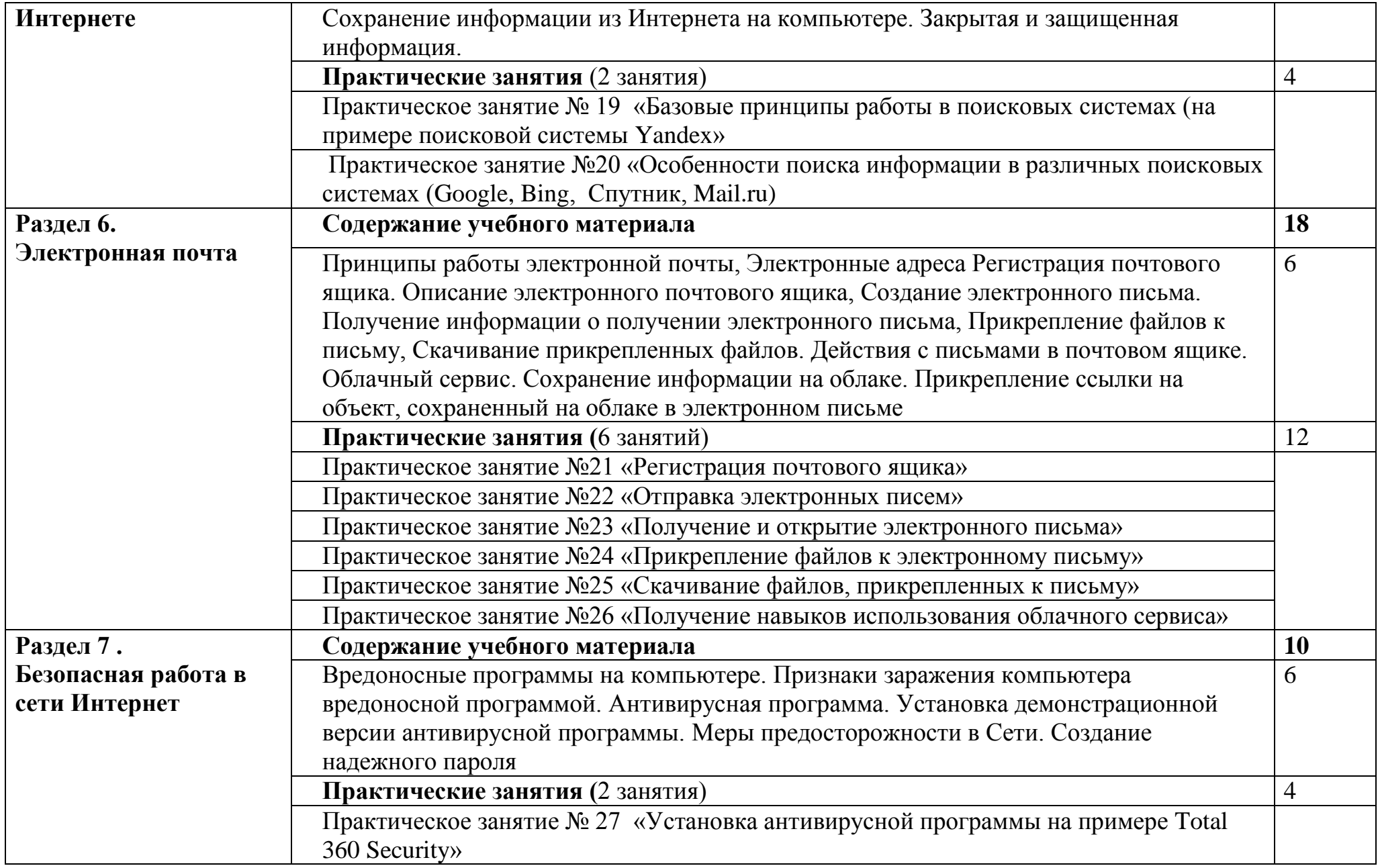

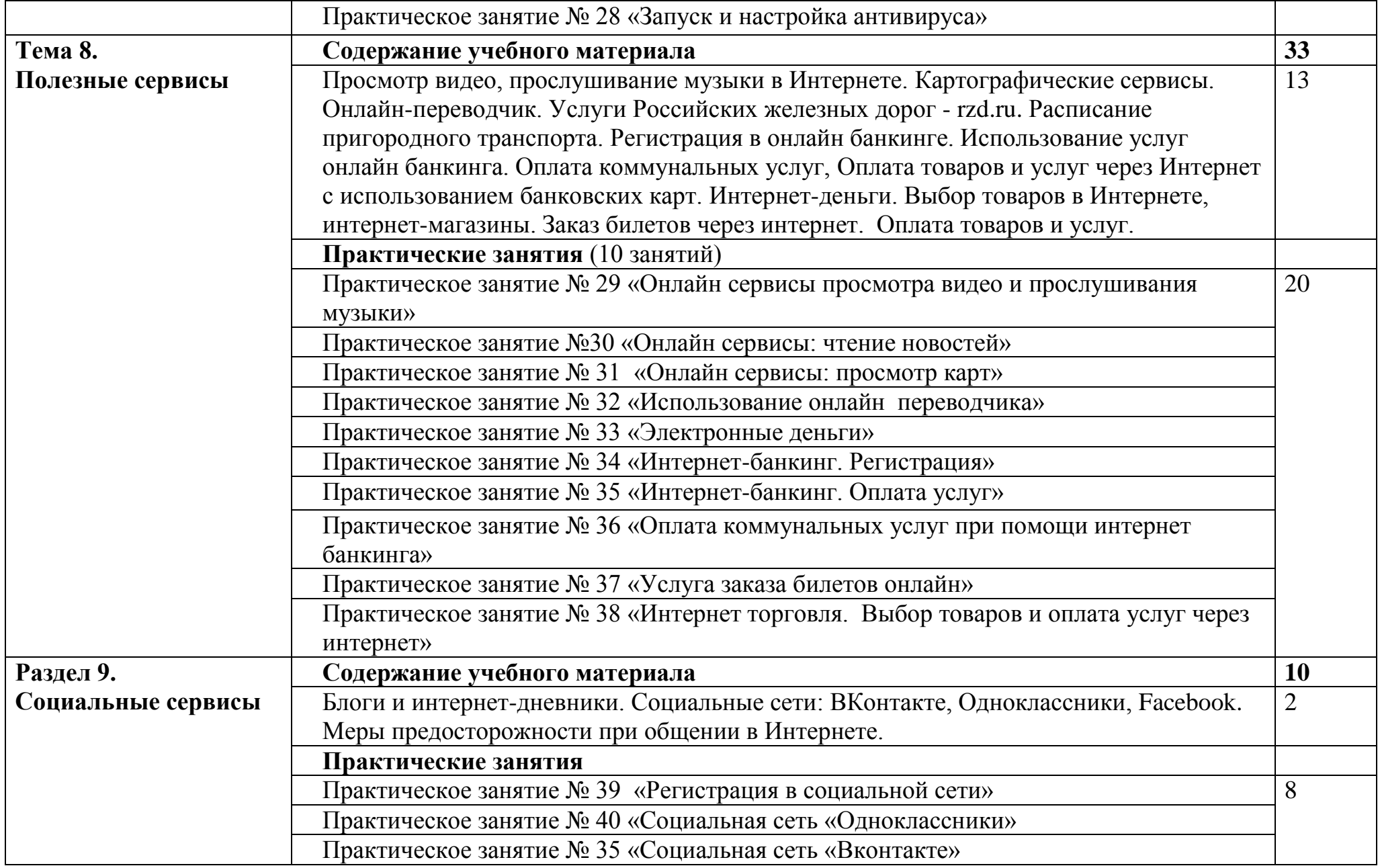

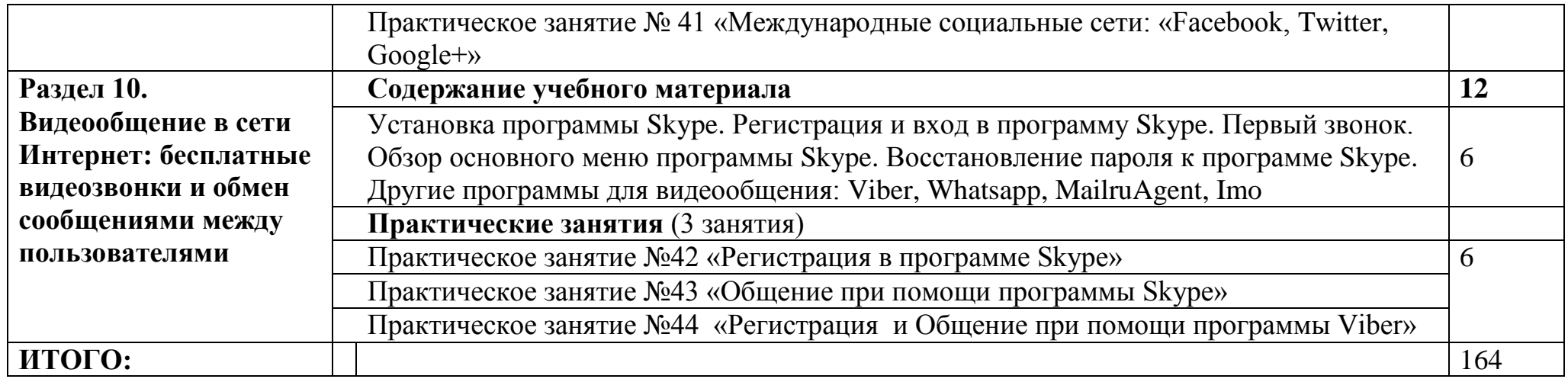

## **«Технологии пользования электронными государственными услугами»**

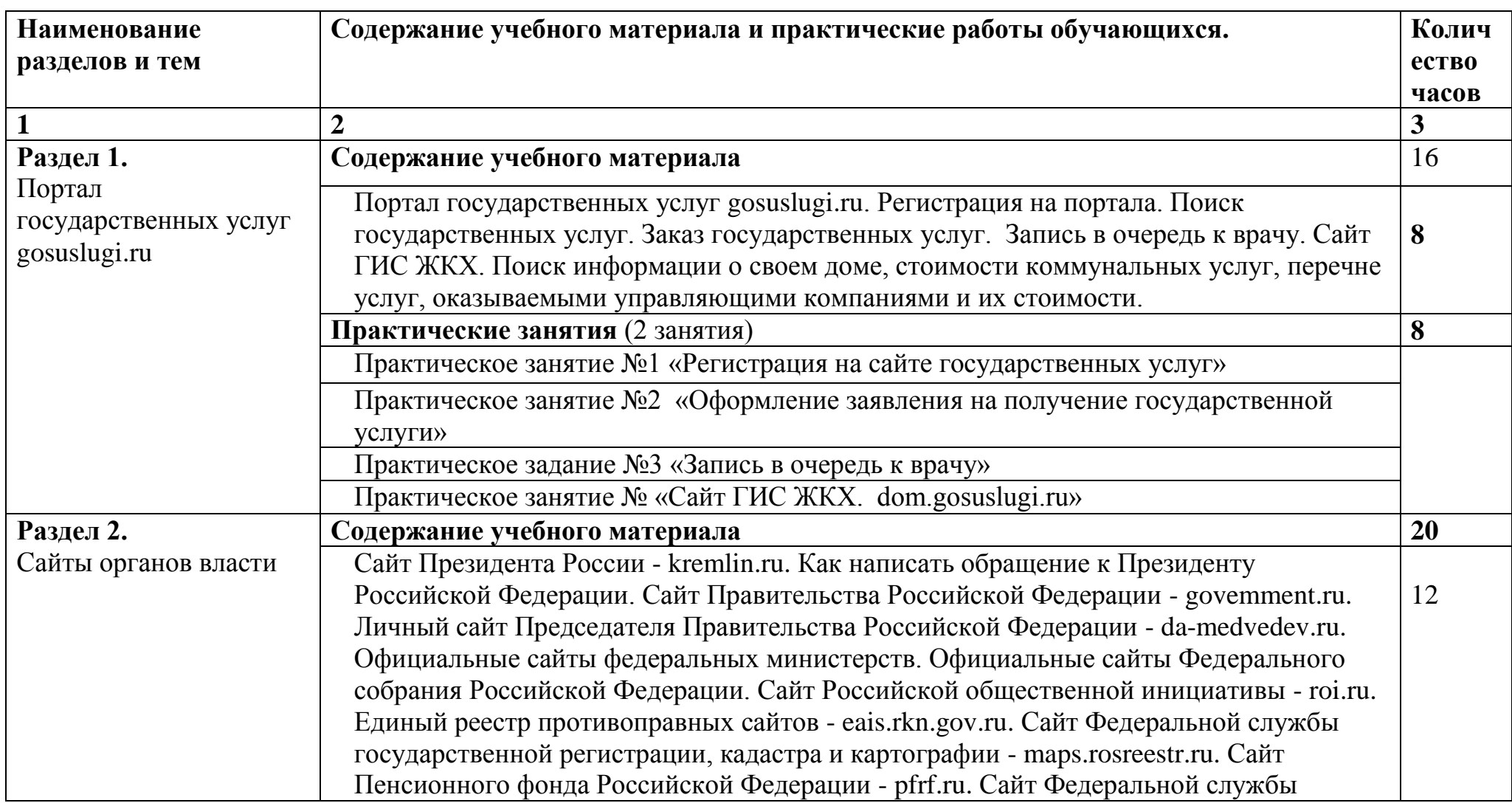

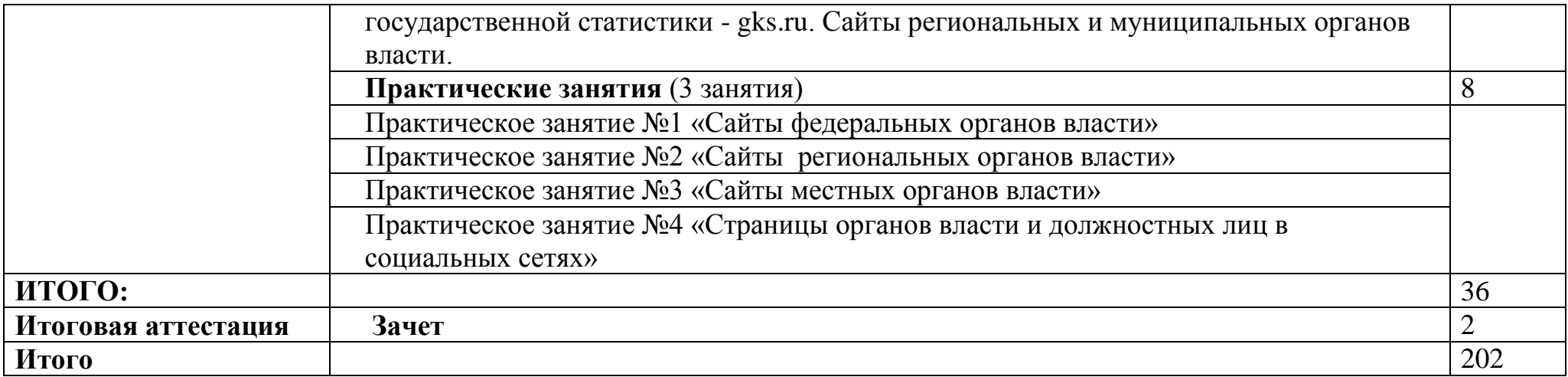

# IV. КОНТРОЛЬ И ОЦЕНКА РЕЗУЛЬТАТОВ ОСВОЕНИЯ АДАПТИРОВАННОЙ ДОПОЛНИТЕЛЬНОЙ ОБЩЕОБРАЗОВАТЕЛЬНОЙ ПРОГРАММЫ

Оценка качества освоения адаптивной дополнительной общеобразовательной программы включает текущий контроль умений, знаний и итоговую аттестацию обучающихся.

Текущий контроль успеваемости для обучающихся имеет большое значение, поскольку позволяет своевременно выявить затруднения и отставание в обучении и внести коррективы в учебную деятельность.

Текущий контроль умений, знаний по теме проводиться в пределах учебного времени (контрольная работа в форме устного опроса, тестирования или практического занятия).

Итоговая аттестация выпускников адаптивной дополнительной общеобразовательной программы является обязательной.

К итоговой аттестации допускаются лица, выполнившие требования, предусмотренные программой и успешно прошедшие промежуточные испытания.

# V. УСЛОВИЯ РЕАЛИЗАЦИИ УЧЕБНОЙ ПРОГРАММЫ

Для реализации учебной программы имеется два компьютерных класса с необходимым оборудованием.

# *Оборудование:*

- Автоматизированное рабочее место преподавателя, включающее:
- Компьютер с подключением к интернету, принтер, мультимедийный проектор, программное обеспечение общего назначения;
- Посадочные места по количеству обучающихся;
- Автоматизированные рабочие места учащихся с подключением к интернету, программное обеспечение общего назначения;
- Комплект учебно методической документации;
- Наглядные пособия: демонстрационные плакаты, раздаточный материал.

# *Технические средства обучения:*

- Аудиовизуальные, компьютерные и телекоммуникационные и т.д.
- Мультимедийный проектор;
- Сканер;
- Принтер;

# **Информационное обеспечение обучения**

Перечень учебных изданий, интернет – ресурсов, дополнительной литературы.

## *Основные источники:*

- 1. Гузенко Е.Н., Сурядный А.С. Персональный компьютер. Лучший самоучитель. – изд. 7-е, доп. И перераб. – М.: АСТ: Астрель; Владимир: ВКТ, 2011
- 2. Ревич Ю.В., Самоучитель работы на ПК для всех. Спб: БВХ Петегбург, изд.3-е, доп. и перераб., 2011
- 3. Сенкевич Г.Е., Компьютер для людей с ограниченными возможностями. – Спб: БВХ – Петегбург 2014

# *Дополнительные источники:*

- 1. Угринович Н.Д. Информатика и информационные технологии. М.: БИНОМ. Лаборатория знаний, 2009
- 2. Угринович Н.Д. практикум по информатике и информационным технологиям. – М.: БИНОМ. Лаборатория знаний, 2009
- 3. Свиридова М.Ю. Текстовый редактор Word: учебн. Пособие для НПО. – М.: Издательский центр «Академия», 2009

4. Литвинов В.Г., Киселев С.В. Обучение навыкам работы на клавиатуре ПК: учебное пособие, 2008

# *Интернет – ресурсы:*

- 1. <https://alleng.org/edu/comp.htm> информатика уроки, учебники, тесты, олимпиады, учителю информатики, открытый урок и т.д.
- 2. <http://www.neumeka.ru/internet.html> интернет для начинающих.
- 3. <https://www.chaynikam.info/aboutinternet.html> как устроена сеть интернет.
- 4. <https://urokpk.ru/nachinajushhih/internet.html> обучение работе в сети интернет.
- 5. [https://support.office.com/ru-ru/article/word-для-новичков-cace0fd8-eed9-](https://support.office.com/ru-ru/article/word-для-новичков-cace0fd8-eed9-4aa2-b3c6-07d39895886c) [4aa2-b3c6-07d39895886c](https://support.office.com/ru-ru/article/word-для-новичков-cace0fd8-eed9-4aa2-b3c6-07d39895886c) Word для новичков.

# VI. ОЦЕНОЧНЫЕ МАТЕРИАЛЫ

# **6.1. Оценочные материалы по теме «Файлы и папки»**

Оценка знаний слушателей осуществляется преподавателем в форме тестирования и выполнения практических заданий.

# **Тест по теме «Файлы и папки»:**

- 1. Что такое папка? (дать определение)
	- a. Хранилище информации
	- b. Хранилище файлов и других папок
	- c. Значок на экране
- 2. Что такое файл? (дать определение)
	- a. Хранилище информации определенного типа
	- b. Хранилище картинок, фильмов и т.д.
	- c. Место временного хранилища информации (буфер обмена)
- 3. Что такое ярлык?
	- a. Системный файл, содержащий информацию о программе
	- b. Специальный вид файла, содержащий путь к объекту, на который ссылается
	- c. Файл со стрелкой
- 4. Как открыть папку?
	- a. Двойной щелчок левой кнопкой мыши по ней
	- b. Быстрый двойной щелчок правой кнопкой мыши по ней
	- c. Один раз щелкнуть по папке левой кнопкой мыши
- 5. Есть ли у папки расширение?
	- a. Да
	- b. Нет
	- c. Иногда
- 6. Какие команды содержит операция «Копирование»?
	- a. Копировать вставить
	- b. Вырезать вставить
	- c. Просто копировать
- 7. Как вызвать команду копировать?
	- a. Щелкнуть правой кнопкой мыши и выбрать команду
	- b. Щелкнуть правой кнопкой мыши по копируемому объекту и выбрать команду
- c. Щелкнуть левой кнопкой мыши по копируемому объекту и выбрать команду
- 8. Отличается ли копирование внутри диска от копирования с флешки на диск и обратно?
	- a. Да
	- b. Нет
	- c. Иногда
- 9. Чем отличается операция «копирование» от операции «перемещение»?
	- a. Ничем не отличается
	- b. При копировании остается оригинал и создается копия, а при перемещении – оригинал перемещается с одного места на другое, при этом копия не создается
	- c. При перемещении остается оригинал и создается копия, а при копировании – оригинал перемещается с одного места на другое, при этом копия не создается

10.Какую кнопку нужно нажать, чтобы выйти из папки?

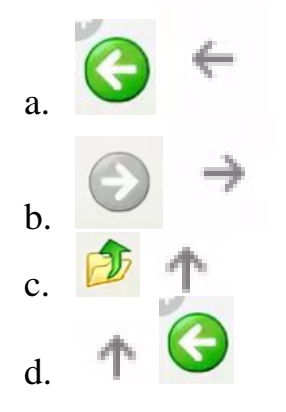

11.Где, в окне проводника, указывается полный путь к папке?

- a. В адресной строке
- b. В строке состояния
- c. В области переходов

# **Практическое задание 1:**

- 1. В папке со своей фамилией создайте папку «**Маскарад**». Перейдите в папку «Картинки» и скопируйтелюбой графический файл (рисунок).
- 2. Вставьте скопированный файл в папку «Маскарад».
- 3. Создайте в папке «Маскарад» папку «шляпка», зайдите в неё и вставьте скопированный файл.
- 4. Находясь в папке «Шляпка» **переименуйте** графический файл в «**маска**».

Создайте в папке «Маскарад» текстовый документ и назовите его «**карнавал**».

**Практическое задание №2:** работа с флеш накопителем.

- 1. Скопируйте на флешку папку «**маскарад**»;
- 2. Зайдите в папку «маскарад» на флешке и переименуйте папку «**шляпка**» в «**веер**»;
- 3. Скопируйте папку «**веер**» с флешки в папку «маскарад» на компьютере.

В результате **в папке «Маскарад» на ПК** будет следующий набор объектов:

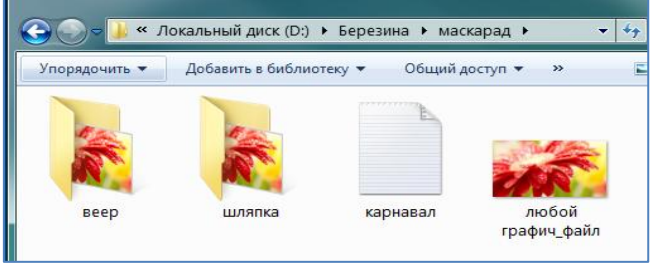

В результате **в папке «Маскарад» на флешке** будет следующий набор объектов:

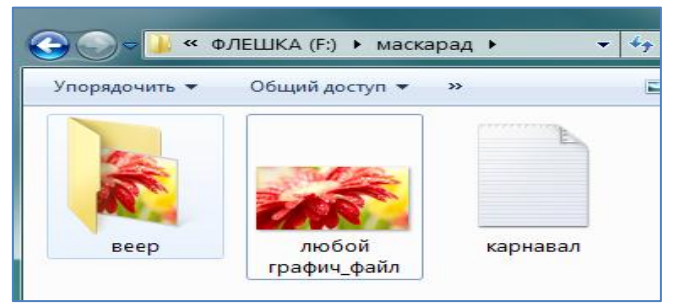

# **6.2. Оценочные материалы по теме « Работа с текстом»**

Оценка знаний слушателей осуществляется преподавателем в форме выполнения практических заданий.

## **Задание №1.**

Откройте Документ Microsoft Office Word. **Набрать текст:** Мне осталась одна забава: Пальцы в рот - и веселый свист. Прокатилась дурная слава, Что похабник я и скандалист.

#### **Отформатировать текст следующим образом:**

Первая строка:

Тип шрифта: Arial Black; размер шрифта:16; цвет шрифта: зеленый, полужирное начертание шрифта.

## Вторая строка:

Тип шрифта: Franklin Gothic Book; размер шрифта:18; цвет шрифта: красный; начертание шрифта: курсив.

#### Третья строка:

Тип шрифта: Tahoma; размер шрифта:10; цвет шрифта: фиолетовый; начертание шрифта: подчеркнутый.

Четвертая строка:

Тип шрифта: Comic Sans MS; размер шрифта:20; цвет шрифта: синий; начертание шрифта: подчеркнутый, курсов.

## **Задание №2.**

Поместите под текстом, набранным в первом задании любую картинку. Уменьшите её и поверните под произвольным углом.

## **Задание №3.**

Ниже картинки вставленной в задании №2 напишите фразу, с помощью инструмента WordArt:

«Приглашаем посетить нашу Выставку»

## **Задание №4.**

Вставьте таблицу по образцу приведенному ниже:

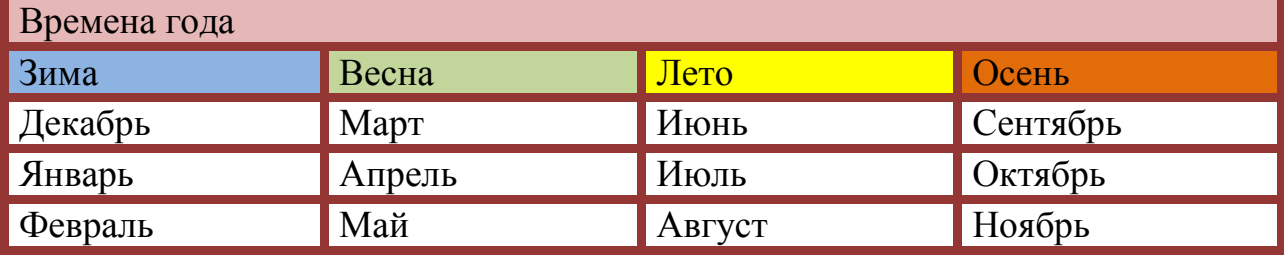

# **6.3. Оценочные материалы по программе ОКГиИ**

Оценка знаний слушателей осуществляется преподавателем в форме выполнения аттестационных заданий

# **Вариант №1**

- 1. Найти в поисковой системе «Яндекс» рисунок на тему «Собор Василия Блаженного в Москве». Сохранить рисунок на свой компьютер, в свою рабочую папку. Написать письмо своему преподавателю, используя свою электронную почту, в письмо вставить стихотворение посвященное Москве. Прикрепить к письму сохраненный рисунок и отправить его преподавателю.
- 2. Найти на сайте Youtube.com видеоролик на тему «Салют на 9 Мая в Москве 2018», скопировать ссылку на страницу с этим видеороликом и отправить эту ссылку преподавателю через электронную почту.
- 3. С помощью Яндекс карт найти на карте Крыма город Евпаторию, спортивный комплекс «Арена - Крым». Покажите карту местности в режиме «Спутник».
- 4. В отдельных вкладках браузера зайти: на сайт Пенсионного фонда России, в раздел «личный кабинет гражданина», на сайт евпаторийского центра социального обслуживания граждан пожилого возраста, на сайт городской администрации города Евпатории.

## **Вариант №2**

- 1. Найти в поисковой системе «Яндекс» рисунок на тему «Дворцовая площадь в Санкт – Петербурге». Сохранить рисунок на свой компьютер, в свою рабочую папку. Написать письмо своему преподавателю, используя свою электронную почту, в письмо вставить стихотворение посвященное Санкт - Петербургу. Прикрепить к письму сохраненный рисунок и отправить его преподавателю.
- 2. Найти на сайте Youtube.com видеоролик на тему «праздник Алые Паруса 2018», скопировать ссылку на страницу с этим видеороликом и отправить эту ссылку преподавателю через электронную почту.
- 3. С помощью Яндекс карт найти на карте Крыма город Евпаторию, Медцентр «Прайм». Покажите карту местности в режиме «Спутник».
- 4. В отдельных вкладках браузера зайти: на сайт Пенсионного фонда России, в раздел «личный кабинет гражданина», на сайт евпаторийского центра социального обслуживания граждан пожилого возраста, на сайт городской администрации города Евпатории.